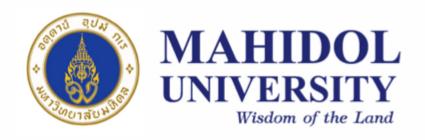

[SCPY204]

# Computer Programing for Physicists

**Class 05**: 15 Feb 2018

<u>Content</u>: Program's input/output, introduction to Python programming

**Instructor**: Puwis Amatyakul

# 15 2018

# "Valentine's after party"

# **Today's Goals**

Part I: Review, Q&A

Part II: Introduction to Python

Part III: Again! Exercises

Part IV: File I/O

# **C-Array**: pitfalls

# **Today's Goals**

# Part I.I: File I/O in C

Part II: Introduction to Python

Part III: Again! Exercises

Part IV: File I/O

#### **Step 1: Opening file(s)**

```
FILE *fopen( const char * filename, const char * mode );
```

#### Step 2: Write / Read

```
fprintf(fp,"This is testing for fprintf...\n");
fputs("This is testing for fputs...\n",fp);
fscanf(fp,"%s",buff);
fgets(buff,255,(FILE*)fp);
```

#### **Step 3: Closing file(s)**

```
fclose( FILE *fp );
```

#### Writing

```
#include<stdio.h>
int main(){
    FILE*fp;
    fp=fopen("test.txt","w");
    fprintf(fp,"This is testing for fprintf...\n");
    fputs("This is testing for fputs...\n",fp);
    fclose(fp);
    return 1;
}
```

#### Reading

```
#include <stdio.h>
main() {
   FILE *fp;
   char buff[255];
   fp = fopen("test.txt", "r");
   fscanf(fp, "%s", buff);
   printf("1 : %s\n", buff );
   fgets(buff, 255, (FILE*)fp);
   printf("2: %s\n", buff );
   fgets(buff, 255, (FILE*)fp);
   printf("3: %s\n", buff );
   fclose(fp);
```

| Sr.No. | Mode & Description                                                                                                    |
|--------|----------------------------------------------------------------------------------------------------|
| 1      | r Opens an existing text file for reading purpose.                                                                                                    |
| 2      | w Opens a text file for writing. If it does not exist, then a new file is created. Here your program will start writing content from the beginning of the file.                         |
| 3      | a Opens a text file for writing in appending mode. If it does not exist, then a new file is created. Here your program will start appending content in the existing file content.       |
| 4      | r+ Opens a text file for both reading and writing.                                                                                                    |
| 5      | <ul> <li>w+</li> <li>Opens a text file for both reading and writing. It first truncates the file to zero length if it exists, otherwise creates a file if it does not exist.</li> </ul> |
| 6      | a+ Opens a text file for both reading and writing. It creates the file if it does not exist. The reading will start from the beginning but writing can only be appended.                |

Ex 1: Can you write 100 random number into a file?

```
Hinf: #include <stdio.h>
      #include <stdlib.h>
      int main () {
         int i, n;
         time_t t;
         n = 5;
         /* Intializes random number generator */
         srand((unsigned) time(&t));
         /* Print 5 random numbers from 0 to 49 */
         for( i = 0 ; i < n ; i++ ) {
            printf("%d\n", rand() % 50);
         return(0);
      }
```

# **Today's Goals**

Part I: Review, Q&A

Part II: Introduction to Python

Part III: Again! Exercises

Part IV: File I/O

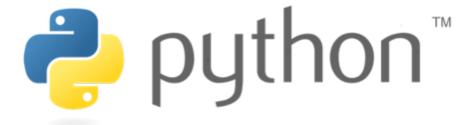

#### **About Python**

- Python is a high-level programming language created by Guido van Rossum.
- First released in 1991.
- It can be classified as an interpreted language used for general-purpose programming.
- Python emphasizes its code readability by using whitespace indentation to delimit <u>code blocks</u> rather than curly braces or keywords).

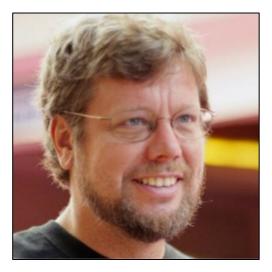

**Guido van Rossum**Dutch programmer

## Compiled VS Interpreted Language

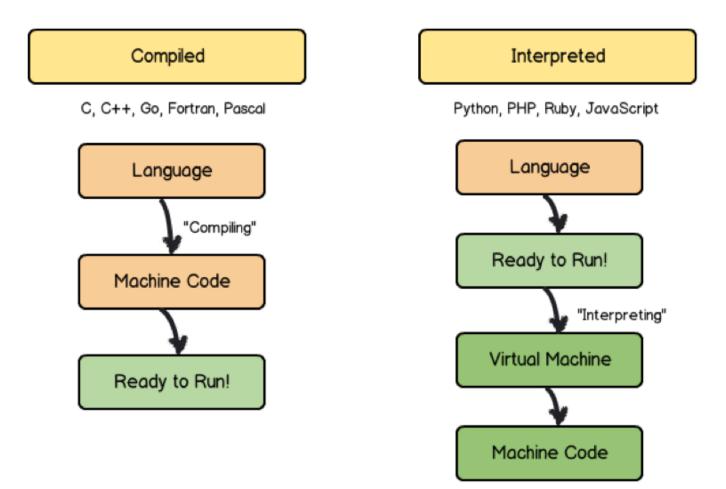

# Compiled VS Interpreted Language

| Com                           | piled                        | Interpreted        |                              |  |
|-------------------------------|------------------------------|--------------------|------------------------------|--|
| PROS                          | CONS                         | PROS               | CONS                         |  |
| ready to run                  | <b>not</b> cross<br>platform | cross-platform     | interpreter<br>required      |  |
| often <b>faster</b>           | inflexible                   | simpler to test    | often <b>slower</b>          |  |
| source code is <b>private</b> | extra step                   | easier to<br>debug | source code is <b>public</b> |  |

#### Code blocks

```
#!/usr/bin/python
2
print "Hello, World!";
4

"Hello, World!" program
in Python

1  #include <stdio.h>
2
3  int main()
4  {
5     printf("Hello, World! \n");
6     return 0;
7  }
8

"Hello, World!" program
in C
"Hello, World!" program
in C
```

#### Comparison with other languages (1)

Matrix multiplication test: C = AB

| Language                  | Option                | n=1500 | n=1750 | n=2000 |
|---------------------------|-----------------------|--------|--------|--------|
| Python                    | intrinsic             | 0.49   | 0.80   | 0.95   |
| Python + Numba<br>(loops) |                       | 3.6    | 6.28   | 13.4   |
| Matlab                    | intrinsic             | 0.77   | 1.02   | 0.99   |
| Fortran                   | gfortran (matmul)     | 1.58   | 2.52   | 4.34   |
|                           | gfortran -O3 (matmul) | 1.28   | 2.05   | 3.68   |
|                           | ifort (loop)          | 1.55   | 2.01   | 4.48   |
|                           | ifort -O3 (loop)      | 0.51   | 0.81   | 1.24   |
|                           | ifort -O3 (matmul)    | 0.52   | 0.82   | 1.25   |
|                           | ifort (DGEMM)         | 0.19   | 0.23   | 0.33   |
| С                         | gcc (loop)            | 13.33  | 21.18  | 31.77  |
|                           | gcc -Ofast (loop)     | 1.34   | 2.35   | 4.30   |
|                           | icc (loop)            | 1.25   | 2.19   | 3.99   |
|                           | icc -Ofast (loop)     | 1.23   | 1.72   | 2.62   |

**Source**: https://modelingguru.nasa.gov/docs/DOC-2625

#### Comparison with other languages (2)

Solving 2-D Laplace's equation :  $u_{xx} + u_{yy} = 0$ 

| Language       | Option       | n=100  | n=150  | n=200   |
|----------------|--------------|--------|--------|---------|
| Python         |              | 144.54 | 715.96 | 2196.97 |
| Python + Numba |              | 1.23   | 5.37   | 16.34   |
| Matlab         |              | 5.06   | 12.50  | 23.40   |
| Fortran        | gfortran     | 1.21   | 5.56   | 15.64   |
|                | gfortran -O3 | 0.668  | 3.072  | 8.897   |
|                | ifort        | 0.38   | 2.15   | 6.10    |
|                | ifort -O3    | 0.536  | 2.46   | 7.15    |
| С              | gcc          | 0.51   | 2.47   | 7.85    |
|                | gcc -Ofast   | 0.21   | 1.04   | 3.18    |
|                | icc          | 0.45   | 2.23   | 6.78    |
|                | icc -Ofast   | 0.32   | 1.60   | 4.87    |

**Source**: https://modelingguru.nasa.gov/docs/DOC-2625

Syntax
Data type
Operation
Control flows
Function
Sequence (array)

#### **Syntax**

#### **Identifier (naming)**

An identifier starts with a letter A to Z or a to z or an underscore (\_)
followed by zero or more letters, underscores and digits (0 to 9).

#### **Statement**

• Semicolon (;) is not needed to end a statement. It can be used to omit display output and also for multiple statements on a single line.

```
x = 2.5; y = 4.5; z = 45 d = x/y
```

#### **Syntax**

#### **Lines and Indentation**

- Blocks of code are denoted by line indentation
- The number of spaces in the indentation is variable, but all statements within the block must be indented the same amount.

```
if True:
    print "Answer"
    print "True"

else:
    print "Answer"

print "False" XXXXXXXXX

Block 1

Block 2

Block 3

Block 2, continuation
```

# This is very important!

#### **Syntax**

# **Multi-Line Statements** Python allow multiline coding for both assignment and operation statement. For example, total = item\_one + \ item two + \ item three and, days = ['Monday', 'Tuesday', 'Wednesday', 'Thursday', 'Friday']

#### **Syntax**

#### Comment

'#' will be used for commenting. All characters after the # and up to the end of the physical line are part of the comment.

```
x = 2.5 \# comments
y = 4.5
```

#### **Input and Output**

Waiting for user input (keyboard)

```
input_str = raw_input("Enter input string:")
```

Display output

```
print( "Input = ",input_str,"\n") # Python 3
```

**See**: http://sebastianraschka.com/Articles/2014\_python\_2\_3\_key\_diff.html

# **Today's Goals**

Part I: Review, Q&A

Part II: Introduction to Python

Part III: Again! Exercises

Part IV: File I/O

## **Python**: Exercise

#### **Ex 1:**

Giving a series  $\mathbf{s} = \{-1,4,-9,16,-25, \dots\}$ .

- 1) Can you find a formula of this series?
- 2) Write a Python program to sum the first 20 terms.
- 3) Write a program to find how many percent of the first 100 term that |s| < 1000.

# **Today's Goals**

Part I: Review, Q&A

Part II: Introduction to Python

Part III: Again! Exercises

Part IV: File I/O

\* I/O == input and output

#### **How to simply WRITE and READ**

#### First, create file object

```
file_object = open("filename", "mode")
```

#### File Mode

- 'r' Read mode which is used when the file is only being read
- 'W Write mode which is used to edit and write new information to the file (any existing files with the same name will be erased when this mode is activated)
- 'a Appending mode, which is used to add new data to the end of the file; that is new information is automatically amended to the end
- 'r+' Special read and write mode, which is used to handle both actions when working with a file

```
Try 1
file = open("testfile.txt","w")
file.write("Hello World")
file.write("Second line.")
file.write("and the third line.")
file.close()
```

#### **How to simply WRITE and READ**

```
file = open("testfile.txt","r")

# Try these commands
print(file.read())
print(file.read(5))
print(file.readline():)
print(file.readline(1):)
file.close()
```

#### **How to simply WRITE and READ**

```
Try 3

file = open("testfile.txt", "r")
for line in file:
    print(line)
```

```
Try 4
with open("testfile.txt") as f:
   for line in f:
     print(line)
```

#### **How to simply WRITE and READ**

```
Try 5: Splitting
with open("hello.text", "r") as f:
    data = f.readlines()

for line in data:
    words = line.split()
    print(words)
```

#### **Try** reading this tutorial:

- 1. http://www.python-course.eu/python3\_file\_management.php
- 2. http://www.python-course.eu/python3\_formatted\_output.php

**Exercise 1**: Try creating a simple file containing numbers in each line. Read those number into a list.

**Exercise 2**: Create a text file containing numbers in array format. Try reading it into a list.

**Exercise 3**: Score of 100 students is prepared in the course website. Try reading it into a list and do the following tasks.

- a) Find max, min, mean, median, mode and SD.
- b) Make a histogram inside a terminal and into a file.
- c) Write a file with grade after score in each line.

#### **How to read numbers from file?**

For a simple 1-D list, try using append.

For a 2-D array formatted file.

```
# Way I:
file = open ('input.txt', 'r')
arr = [ map(int,line.split(',')) for line in file ]
print(arr)
# Way II:
arr = []
with open('input.txt', 'r') as file:
  for line in file:
    line = line.strip()
    if len(line) > 0:
      arr.append(map(int, line.split(',')))
print(arr)
# Way III:
from numpy import loadtxt
lines = loadtxt("input.txt", delimiter=",", dtype="i")
```

#### **How to write formatted string to file?**

#### Try these tricks:

```
# Assume you had strings variable: filename, type, size and modified

f.write('%-40s %6s %10s %2s\n' % (filename, type, size, modified))

# or

f.write(
   "{0} {1} {2} {3}".format(
        filename.ljust(40),
        type.rjust(6),
        size.rjust(10),
        modified.rjust(2)
        )
   )
```

#### Exercise 3: Output example

```
Graph: histogram of student scores
     \wedge
  20
  16 I
F 12 |
        30 40 50 60 70 80 90
               Score
Average = xxxx
Mean = xxxx, SD = xxx
Mode = xxxx, Median = xxxx
```

## **Python**: Modules

**Try** reading the manual from http://matplotlib.org/

**Exercise 1**: Making a sine curve from 0 to  $4\pi$ .

**Exercise 2**: Plot a histogram of a previous exercise.

# **Today's Goals**

Part I: Review, Q&A

Part II: Introduction to Python

Part III: Again! Exercises

Part IV: File I/O

# **Something Interesting**

## **Interesting Stuffs**

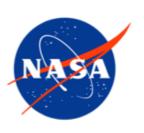

#### **NASA** modeling Guru

> https://modelingguru.nasa.gov

#### **Try** reading this tutorial:

- 1. http://www.python-course.eu/python3\_file\_management.php
- 2. http://www.python-course.eu/python3\_formatted\_output.php

**Exercise 1**: Try creating a simple file containing numbers in each line. Read those number into a list.

**Exercise 2**: Score of 100 students is prepared in the course website. Try reading it into a list and do the following tasks.

- a) Find max, min, mean, median, mode and SD.
- b) Make a histogram inside a terminal!
- c) Write a file with grade after score in each line.